## **Shisen for Windows Game by Daniel F Valot Setup for Windows 8, 8.1 and 10**

- **1 Unzip SHISNUSTexe.ZIP to get SHISNUST.EXE**
- **2 Start SHISNUST.EXE**
- **3 you will get this popup window in your country language:**

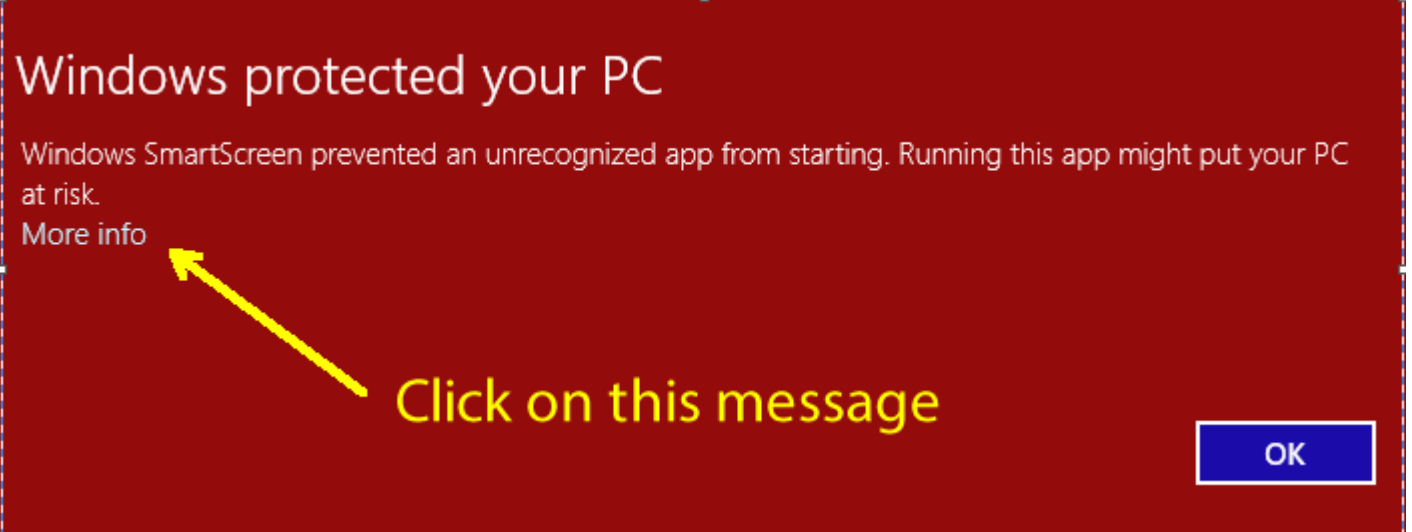

**4 - Click on the message (don't click on "OK button"). You'll get this popup in you country language:**

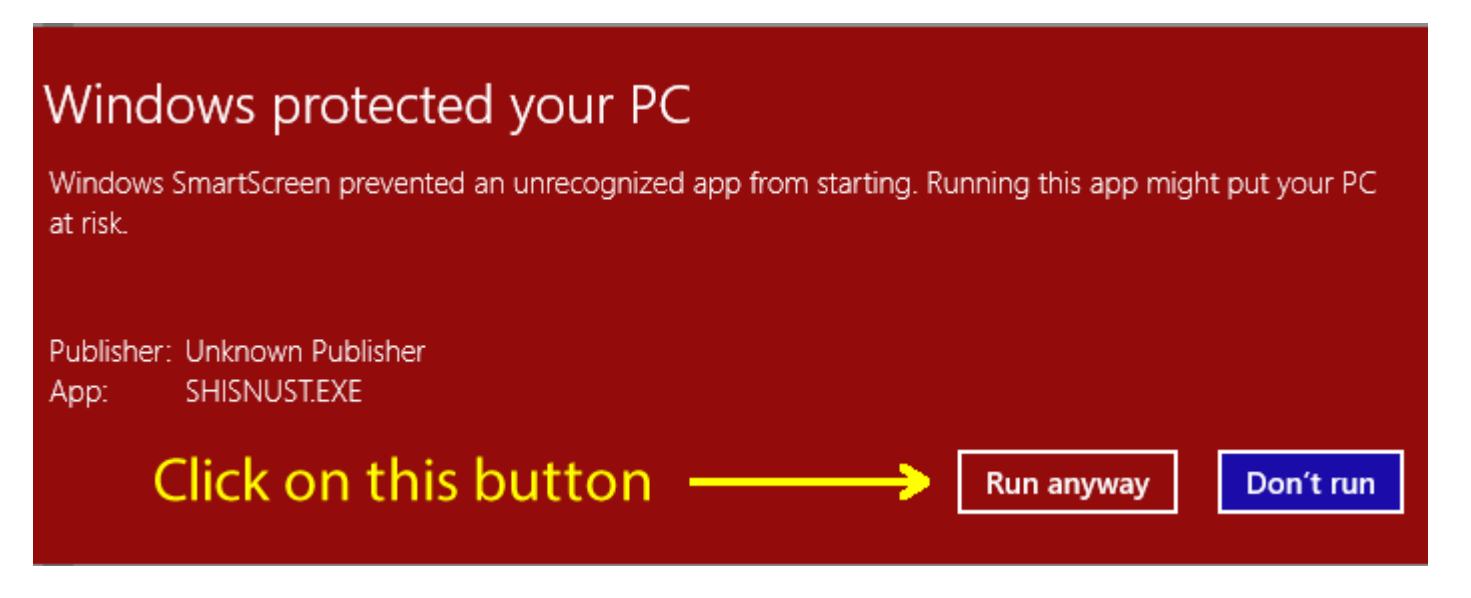

- **5 Click on the "run anyway" message equivallent.**
- **6 You will get the next "UAC" popup in your country language:**

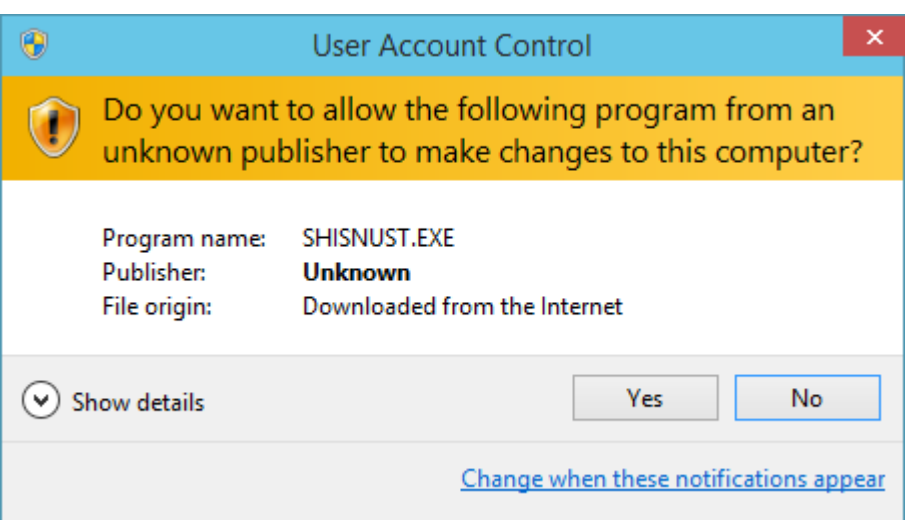

## **7 - Press the "Yes" button. Then, you see the setup program in english:**

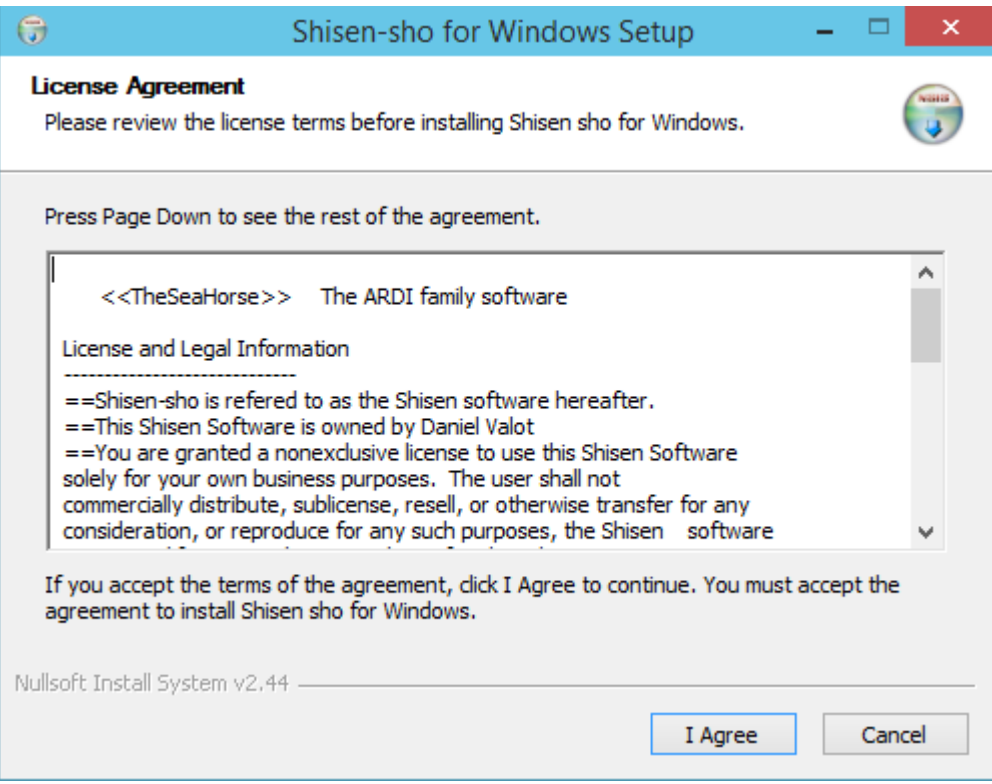

## **8 - Run the setup as usual with default options.**